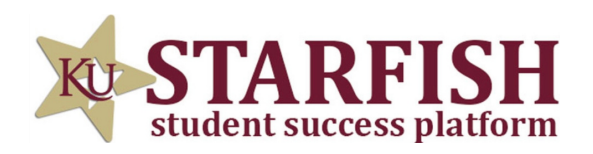

## **HOW TO SCHEDULE A** PEER TUTORING **APPOINTMENT**

## LOG INTO STARFISH VIA YOUR MYKU APP

CLICK THE THREE BAR MENU (TOP LEFT) AND SELECT "COURSES"

A "PEER TUTORING" SERVICE CARD WILL APPEAR WITHIN ANY COURSE FOR WHICH WE OFFER TUTORING

CLICK "SCHEDULE APPOINTMENT" AND BROWSE AVAILABLE TUTORS AND HOURS

**IF A SERVICE CARD DOES NOT APPEAR, CLICK THE "I NEED HELP" HAND ON THE TOP RIGHT CORNER TO MAKE YOUR TUTOR REQUEST.**

 $\mathbf{\mathbf{\Psi}}$  | Need Help

TUTORING SERVICES ROHRBACH LIBRARY ROOM 26 KUTZTOWN, PA 19530